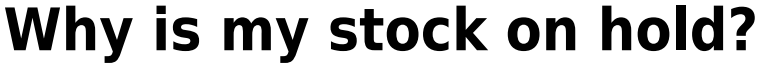

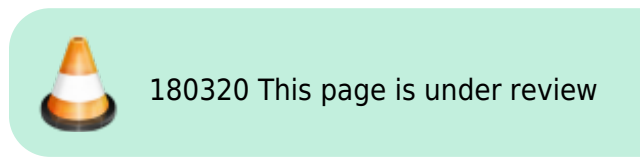

Stock can be **On hold**, and therefore cannot be issued by mSupply, for a number of reasons:

- 1. The **Item** is **On hold**
- 2. The **Stock line** is **On hold**
- 3. The **Location** is **On hold**

## **Location**

Setting the location **On hold** will prevent any stock from being issued from that location. This is particularly useful if:

- The stock needs to be kept from being issued until some inspection / approval.
- The stock is a bulk quantity with the same expiry date as another stock line, and you want mSupply to suggest issuing from the other stock line.

If you want to make the stock in an **On hold** location available for issue, then there are two options:

Move the stock in that location to another location that is not **On hold** Remove the **On hold** status of the location Steps:

- 1. Find the Location of the Item on Hold
- 2. Items>Show Locations>Search the location
- 3. Double Click on the searched Location
- 4. Uncheck the Hold button.

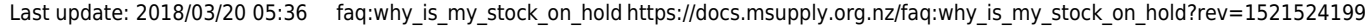

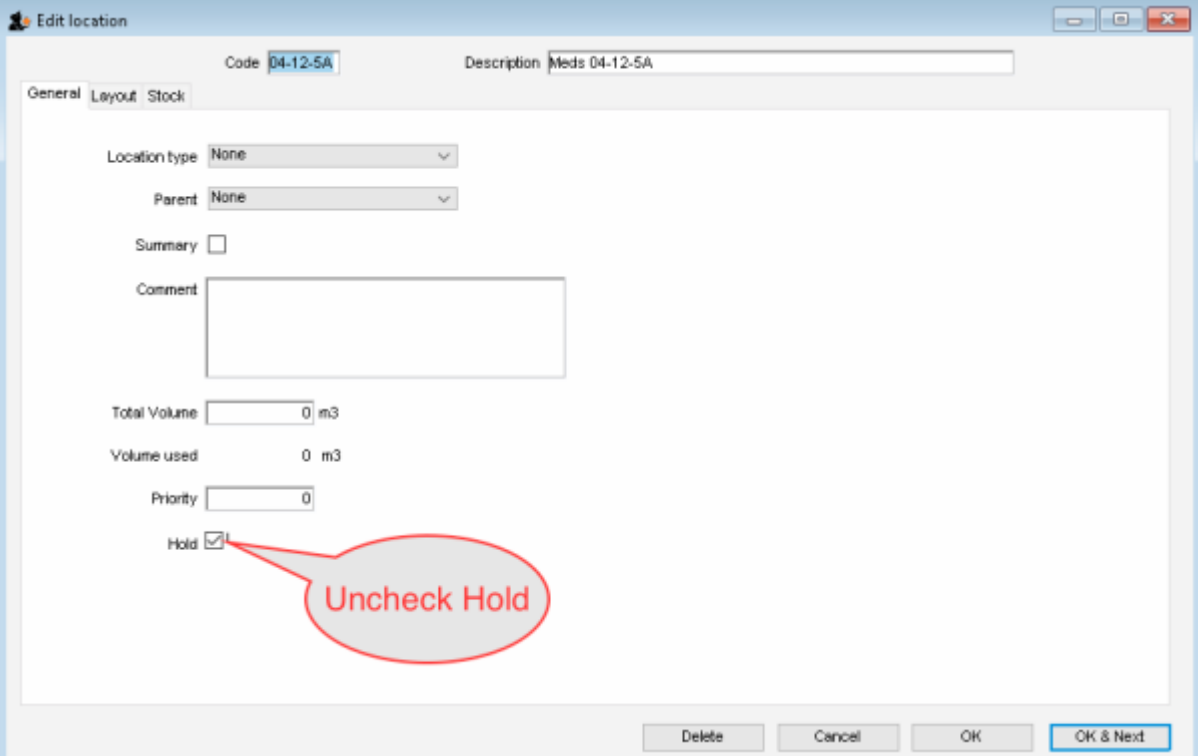

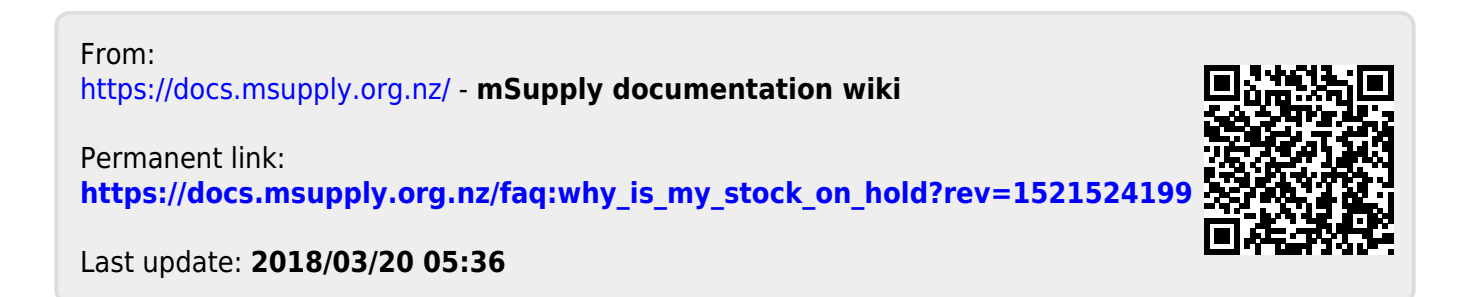